# **TurningPoint (PC) Release Notes**

**Software Name:** TurningPoint (PC) **Release Date:** 9/22/2015 **Version:** 5.4.1 **Support:** [support@turningtechnologies.com](mailto:support@turningtechnologies.com) **Language:** English, French, German, Spanish **Overview:** 

### **Minimum System Requirements:**

- Microsoft Windows XP, Vista, 7 or 8 (32 or 64 bit)
- Local Installation of Microsoft Office 2003, 2007, 2010 or 2013 (32 or 64 bit) (for PowerPoint Polling and viewing exported reports in Excel)
- Microsoft .NET 3.5, SP1
- Intel or AMD 2 GHz processor
- 512 MB RAM
- 120 MB hard disk space
- 1024x768 at 32-bit color or higher resolution, 100% DPI
- Standard USB 2.0 port (for USB-based hardware devices)
- Ethernet or 802.11 compatible wireless network card required if ResponseWare is in use
- Adobe Flash Player (for Animated 2D/3D charts)
- Adobe Acrobat Reader (for printing and viewing the help options)
- Java 7 Runtime Environment or later (for importing RTF, DOC, DOCX and QTI documents and exporting reports to Excel and CSV)

### **5.4.1**

Improved stability of connection to ResponseWare

### **5.4.0**

### **Enhancements:**

Enforce HTTPS protocol for LMS calls

### **5.3.1**

### **Enhancements:**

 Added support for translated versions of NXT ResponseCard firmware (firmware coming soon)

### **Fixes:**

- Resolved Internet Explorer 11 issue that prevented users from accessing the content and session editors
- Adjusted the size of the Canvas and D2L LMS login window

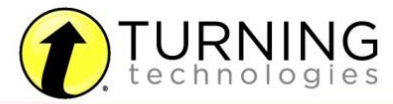

- Fixed a color issue with Response Grids; grids now correctly change color with multiple responses
- Addressed issue involving the usage of multiple RF-02 receivers in the same presentation, possibly resulting in extraneous Device IDs in the session

# **5.3.0**

### **Enhancements:**

- Added language support for French, German and Spanish
- Added ability to export Performance Matters sessions to District Tests
- Added IGOR integration support
- Added ability to export question lists as Read-only
- Added a software preference to automatically display connection information in PowerPoint Polling slideshows
- Updated Desire2Learn integration to accept students' user names into a participant list's user ID field
- Added support for new Turning Technologies HID IR Receiver

# **Fixes:**

- Fixed issue users of Long Range Receivers experienced when receiving self-paced tests from XR ResponseCards
- Fixed PowerPoint Polling countdown timers to properly observe the "with previous" PowerPoint animation setting allowing the timers to appear when polling opens
- Fixed issue where multiple response questions were not being overwritten when changing responses using NXT Response Cards
- Fixed issue occurring when converting a Mac PowerPoint Polling presentation to PC that occasionally resulted in the wrong number of answer choices
- Merged sessions will no longer receive an error when attempting to export a report to Excel
- TurningPoint 2008 presentations with 3D Pie charts now maintain the original chart type when converted to TurningPoint 5
- Sessions including Custom Standards set on TurningPoint Mac no longer only include the first standard in the PC reports
- Picture slides converted from TurningPoint 2008 no longer limit the answers to which a participant can respond
- Horizontal charts with defined colors no longer revert to the PowerPoint color scheme on slide reset
- Unchecking "Active Participants Only" in the Integrations export no longer sends dashes instead of zeros
- Wagers with negative points available are now ignored when using Wager Slides

# **Known Issues**

 Internet Explorer 11 users, which includes all Windows 8.1 installations, are unable to open the HTML editor (to edit question and answer text) in the Question List Editor or Session Editor without TurningPoint experiencing an error and closing. It is

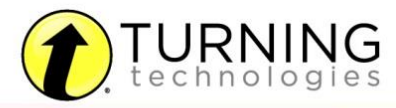

recommended that Windows 7 users do not update their version of Internet Explorer until a fix is released

- Video files do not play automatically when running the PowerPoint Polling slideshow
- Inserting "Widescreen" Short Answer/Numeric Response Slides in PowerPoint 2007/2010 places TurningPoint charts and objects incorrectly
- TurningPoint receivers found by the eInstruction Device Manager need to be ignored by the Device Manager for TurningPoint to read them
- Hyperlinks in PowerPoint Polling presentations can cause a software crash when followed by a Responses Only response display
- If Add-in Always Loaded is enabled in the software preferences and a Windows' folder preview pane is displaying a PowerPoint presentation, the TurningPoint software will not launch or the PowerPoint Polling environment will not open

# **5.2.1**

### **Enhancements:**

- Added support for PowerPoint Polling presentations created in TurningPoint 5 for Mac
- Added ability to zoom in or out in the Anywhere Polling presentation window
- Enhanced performance for report exports to Excel
- Adjusted parameters on Attendance field in Results Manager to allow for a larger range of values
- Enhanced Self-Paced Polling performance for large numbers of devices

### **Fixes:**

- Fixed issue from 5.2.0 where User IDs were replacing names when sent from unassigned response devices
- Fixed column issue in Results Detail report that was misaligning information in the Excel export
- Content folders are now collapsed upon launching software
- Comparative Link charts' bars now appear in the correct order

### **Known Issues:**

- When polling a Wager Slide, any participants with negative points may find that the scoring is not relative to their wager. Recommend not using wager slides with negative point values available
- RRRF-02 and RRLR-01 receivers do not reliably receive over 500 NXT responses in Self-Paced polling. We recommend updating to RRRF-03 or 04 receivers if polling over 500 participants in Self-Paced
- Converting a Mac PowerPoint Polling presentation with user defined chart colors will not carry the defined chart colors to the PC

# **5.2.0**

# **Enhancements:**

- Ability to merge sessions by participant AND question
- Responders with user information do not automatically create a new participant

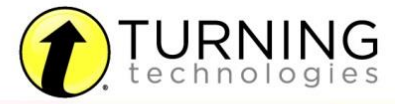

- Ability to display points earned per question in the Results Detail report
- Options to view all participant list fields in Results Detail Report
- Ability to import multiple sessions and content files at once
- Ability to drag and drop files into Manage and Content tabs
- Ability to permanently remove participants from Results Manager
- Ability to reorder session columns in Results Manager
- Ability to archive participant lists with all included sessions and data
- Ability to update question preferences inside Question List editor
- Ability to display Connection information inside Real Time Registration Tool
- Ability to convert a Multiple Choice question to a Demographic Assignment question in PowerPoint Polling and in the Session Editor
- Ability to create a participant list from an Auto Session
- PowerPoint Polling countdown timer preferences have been moved to the slide preferences panel, allowing for easier editing of objects, including the font
- Ability to use tabs and arrows to navigate through the Question List editor
- Ability to import sessions from a ResponseCard Anywhere device to Manage tab
- Display current question type on the Anywhere Polling showbar
- Changed Difficulty and Discrimination to new formula
- ResponseWare responder user information is retained when switching polling environments
- Option to include non-responding participants in competition scoring
- Ability to ask multiple response questions on the fly on a per question basis in Anywhere Polling
- Ability to connect to RemotePoll and RemotePoll Monitor via IP address
- ResponseWare presenter option to have participants skip info screen at session login
- Option to turn off TurningPoint's auto-formatting of the PowerPoint chart
- Update Import/Export Schemes: Markbook, Angel, Canvas, Saba, Sakai
- Option to only export active participant data to integrations
- Option for system administrators to lock down the ability to change receiver channels
- Ability to reset only selected slide(s) in PowerPoint Polling

### **Fixes:**

- Fixed performance issues when polling large numbers of participants in Self-Paced Polling
- Fixed issues with errors occurring when atypical system/date configurations are used
- Removed unsupported Latex label from Equation editor
- Multiple Statistic Items can now be inserted onto one PowerPoint Polling slide
- PowerPoint Polling no longer clears clipboard when polling
- Enforce Participant List no longer creates problems with ResponseWare logins
- CSV Import to a Participant List now retains header configuration
- Toggling Response Grids no longer disconnects iOS PresenterWare
- The print window no longer falls behind the Reports window when opened in PowerPoint **Polling**
- Duplicate Device IDs are no longer possible when importing a participant list from another program, and will prompt the presenter with the conflicting devices and names

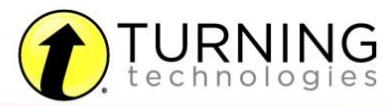

- Axis labels are now present on the Ranking Wizard's final chart display
- When PowerPoint integration fails to load add-in, the software now returns the user to the Dashboard
- Chart options on the showbar that were causing errors are no longer enabled on essay slides
- Anywhere Presentation window is no longer displayed after closing a question list
- Software no longer attempts to open if another instance of the software is already opened
- Horizontal and offset charts in PowerPoint Polling no longer move text to default location upon resetting
- Long CPU spike when adding/removing receivers while software is open on some computers no longer occurs • Self-Paced user status now displayed directly after User ID is entered
- Saving a session to Dropbox is now less likely to cause an error. TurningPoint does recommend saving large files to another location before moving them to Dropbox
- Short Answer results now display on the iPhone ResponseWare app as they do for other question types
- PowerPoint Polling presentations no longer encounter errors when exiting from the presentation while WebEx is running
- Connecting to PresenterWare while entering PowerPoint no longer creates an error
- All charts now reset as expected when resetting a PowerPoint polling add-in from a flash drive
- Numeric Response and Short Answer tables now use the PowerPoint color scheme so they will display on dark backgrounds
- PowerPoint Polling Correct Answer Indicators now display the size of the font of the first bullet
- TurningPoint installed on a computer with Adobe Captivate 6 no longer encounters conflicts
- TurningPoint now prevents instances of the TurningPoint.exe remaining open after the program has closed
- Resolved conflicts for users of TurningPoint who also have SMART software installed
- Sounds associated to a countdown timer in PowerPoint presentations now have the option to be cleared
- Resolved issue where displaying charts "During Polling" in a PowerPoint Polling presentation could occasionally cause the software to ignore a slide advance
- Changing the preference for "Always Open Polling" now applies to the presentation slides as expected
- Countdown timers no longer display before polling opens when "Automatically Open Polling" is not selected
- Resolved issue that prevented correct answers from periodically being saved in **PowerPoint**
- Resolved Self-Paced issue with grading multiple choice questions with single-alpha responses from XR response devices
- Improved performance with Long Range Receivers in Self-Paced Polling

**Changes:** 

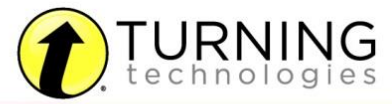

- Added Windows 8 Support (32 and 64 bit)
- Added Office 2013 Support (32 and 64 bit)

#### **Known Issues:**

- Charts on PowerPoint slides may not format correctly when toggling quickly from counts to percentages from the PowerPoint Polling showbar
- Enforce Participant List option allows for devices with programmed Device IDs to respond in a session when not included in the participant list
- When closing a previously unsaved presentation in Microsoft PowerPoint 2013 (64 bit) while the PowerPoint Polling add-in is loaded, if the user responds "Save" to the Unsaved Data prompt, PowerPoint will display a "PowerPoint has closed" error, though the presentation will still be saved
- Duplicate or blank participants occasionally appear in the Live Results Monitor in Self-Paced Polling. Closing the Monitor and reopening it will resolve the issue
- User Data sent from XR response devices to Self-Paced Polling is not being received
- Launching PowerPoint content from the TurningPoint Dashboard may open a second blank PowerPoint presentation in Office 2013

#### **5.1.1**

#### **Fixes:**

 Addressed an intermittent issue that can cause an invalid hexadecimal character error when saving a session

### **5.1.0**

### **Enhancements:**

- Added PresenterWare support for Anywhere and PowerPoint Polling environments
- Added import of DATAWISE participant lists, question lists, and export of sessions in DATAWISE supported format
- Added support for a direct integration with Acuity in Self-Paced Polling
- Added support for Anonymous participant lists in Self-Paced Polling
- Added support for a direct integration with Performance Matters
- Added ability in Results Manager to select a session and save the temporary device assignments from Real Time Registration or User ID matchup to the participant list for future polling
- Added support for computers using FIPS compliant algorithms. Non-compliant functions will now be disabled in this environment
- Added Device ID and User ID columns to the Overview Exports in Results Manager
- Added support for creating new PowerPoint presentations and opening existing PowerPoint presentations directly from the Content tab
- Added support for a default settings file to be created and distributed as a computer image.
- Added searchable Help File with a Table of Contents for easier navigation
- Added support for Results by Participant reports on Anonymous sessions

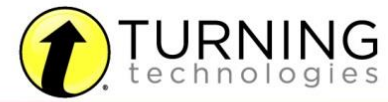

- Added a new Export Scheme in Results Manager Export option named General Export Detail which includes User Name, Device ID, User ID, each response from the session, and total points earned within the session
- Added support for all built-in themes/design templates for interactive slides in PowerPoint Polling

### **Fixes:**

- Deleting a session from a course will no longer result in the unassigned devices still displayed in Results Manager
- Continuing a Prior Session in Self-Paced now displays the appropriate polling status icon
- Custom dialog boxes now appear on the primary monitor when a secondary monitor is used
- Editing an equation in the content editor now maintains the current equation image until edit is complete
- Corrupted or invalid file types now notify user of invalidity and don't create errors
- Question List bullet font now takes on font type and size from the Question List preferences set when creating the Question List
- Question text now reflects the bullet type for QuickPoll questions (Anywhere Polling) and Slideson-the-Fly (PowerPoint Polling)
- PowerPoint Polling showbar can now be displayed using a customizable shortcut key (default Ctrl+8) while on non-interactive slides
- Deleting content from the Content tab now moves the files to the system's Recycle Bin
- Multiple Response questions now mark the question correct by determining that all answers were correct and that the number of responses equals the number of correct answers OR the response limit, whichever is smaller
- PowerPoint presentations imported to the Content tab now create a copy of the file in the Content folder instead of moving the file from the original location
- Questions imported to an existing Question List will now take on the selections from the Question List preferences set when creating the Question List
- Dragging a session from one Participant list to another now maintains the screenshots as part of the file
- Desire2Learn import scheme now trims leading # symbols when creating the participant list.
- Choosing to "Remember this Information" when using the Web Registration Tool Integration no longer requires an edit to the URL field to continue
- Importing a CSV file to a participant list no longer generates unexpected errors
- Content tab folders now remain collapsed until user chooses to expand again
- Countdown timers set in legacy Question Lists now import with original preferences set
- Results by Question and Results by Demographic reports on sessions with versioned tests now display the charts and data from the correct version
- Horizontal and Offset charts in PowerPoint presentations originally created in TurningPoint 2008 no longer display inverted chart results
- Unchecking "Show Results" in a PowerPoint presentation no longer displays the results in ResponseWare

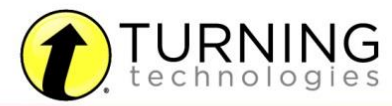

### **Known Issues:**

- Automatic update to new version of software may display an error during the update on some computers. This error does not affect the actual update and can be ignored
- Default Background/Theme ignored when launching Question List from Polling Manager
- Offset Charts not aligned with answer text with more than seven answer choices in Office 2003
- PowerPoint polling showbar remains present when escaping from a presentation prior to the polling chart display or immediately after selecting repoll
- Animated chart labels do not reflect the setting selected in the slide preferences pane
- Printing a Results by Participant report of very large size will not print or preview as a PDF, but can be saved and printed as an HTML file
- PowerPoint polling slides can only be inserted into a PowerPoint presentation when in "Normal" presentation editor view

### **5.0.4**

### **Fixes:**

- Updating participant list with associated sessions no longer creates "file not located" concerns
- Web Registration user matchup is no longer case sensitive
- TurningPoint now only requires User ID and an unassigned Device ID to match to the Web Registration

# **5.0.0**

### **Initial Release**

### **Known Issues:**

- Custom dialog boxes may appear on secondary monitor if one is used
- Custom message in Self-Paced Polling will display only the first 16 characters in the ResponseCard NXT
- Deleting a session from a course will result in the unassigned devices still displayed in Results Manager
- Editing an equation in the content editor may display a broken image of the equation
- Long numeric answer choices (greater than nine characters) will be displayed in scientific notation on a PowerPoint Polling chart
- TurningPoint may stop working when attempting to print a "Results by Participant" report containing more than 200 participants
- When TurningPoint is minimized, dialogue boxes may appear behind all windows when doubleclicking a Participant List template file
- When continuing a Self-Paced Polling session, the software icon may not immediately update to reflect the true state of the polling process

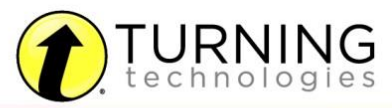